### <span id="page-0-0"></span>Connaissance du système

#### Fabien Rico

[Univ. Claude Bernard Lyon 1](http://www.univ-lyon1.fr)

séance 4

Fabien Rico [fabien.rico@univ-lyon1.fr](mailto:fabien.rico@univ-lyon1.fr) CM+TD+TP Jacques Bonneville [jacques.bonneville@univ-lyon1.fr](mailto:jacques.bonneville@univ-lyon1.fr) TP Adil KHALFA [adil.khalfa@cc.in2p3.fr](mailto:adil.khalfa@cc.in2p3.fr)  $TD + TP$ Yves CANIOU [yves.caniou@univ-lyon1.fr](mailto:yves.caniou@univ-lyon1.fr) TP Dorra BOUGHZALA [dorra.boughzala@ens-lyon.fr](mailto:dorra.boughzala@ens-lyon.fr) TP

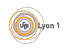

## <span id="page-1-0"></span>Système et administration

#### Système d'exploitation

- Savoir comment les choses sont organisées
- Pour comprendre les problèmes
	- **Problèmes mémoire**
	- **Interblocages**
- Pour utiliser les caractéristiques du système
	- Communications entre processus
	- Multi-threading
	- Gestion des resources

### Système

- **•** Configuration
- **•** Utilisateurs
- **o** outils

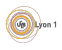

#### <span id="page-2-0"></span>**[Introduction](#page-1-0)**

#### 2 [Configurations](#page-2-0)

- Dans le système de fichiers
- **•** [Base de registre](#page-9-0)
- **o** [Interface](#page-14-0)

#### [Les utilisateurs](#page-16-0)

**• [Gestion des utilisateurs](#page-17-0)** 

#### Organisation du système

- Organisation de la mémoire
- Organisation des répertoires

#### [Outils de diagnostic](#page-44-0)

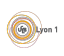

### <span id="page-3-0"></span>**Configurations**

- Chaque logiciel doit stocker des informations spécifiques de configuration,
- qui doivent être conservées
- **•** Facilement modifiables
- **•** Organisées
	- $\triangleright$  Centraliser les données de la machine
	- **I** Distribuer celles des utilisateurs
	- $\triangleright$  Organiser par thème
	- $\triangleright$  Organiser par logiciel
	- $\triangleright$  Organiser par programmation ou entreprise
- Pour le stockage on peut utiliser :
	- $\blacktriangleright$  Un système de fichiers
	- $\blacktriangleright$  Une base de données
- **Et les interfaces?**

### <span id="page-4-0"></span>Quoi ?

- Comment démarrer (/boot/,  $c:\bot$ boot.ini)
- Les services : logiciel annexe à démarrer (service d'authentification, serveur d'accès, gestion du matériel, reseaux...)
- **•** Installation, librairies partagées et drivers
- Les utilisateurs, droits
- Configurations des logiciels.
- Configurations spécifiques aux utilisateurs.

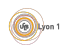

### <span id="page-5-0"></span>**[Introduction](#page-1-0)**

#### 2 [Configurations](#page-2-0)

- · Dans le système de fichiers
- **[Base de registre](#page-9-0)**
- [Interface](#page-14-0)

#### [Les utilisateurs](#page-16-0)

**• [Gestion des utilisateurs](#page-17-0)** 

#### Organisation du système

- **·** Organisation de la mémoire
- Organisation des répertoires

### 5 [Outils de diagnostic](#page-44-0)

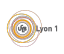

### <span id="page-6-0"></span>Système de fichiers

Sous unix tout est fichier, les périphériques /dev/, les variables du système et leurs informations/sys/ et /proc/, la configuration aussi

- /boot/ pour le démarrage;
- /etc/rc.d, /etc/init.d, /etc/[x]inetd ou /etc/systemd pour les services ;
- /etc/<nom du logiciel d'installation>, /etc/ld.so.conf (librairies) ;
- /etc/<nom du logiciel> par exemple /etc/X11 pour le serveur graphique ;
- fichiers sur le compte utilisateur par ex./home/rico/.subversion ;

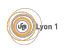

### <span id="page-7-0"></span>Avantages et inconvénients

#### Avantages

- Objet simple déjà connu cela permet d'utiliser des techniques  $éprouvées (cp, rsync, diff, grep, locate...).$
- Souple, on peut utiliser le format le plus adapté (langage de programmation de l'application, xml, script).
- Organisation naturelle par répertoires.

#### Inconvénients

- $\bullet$  Lent (à voir)
- Souple (pas de schéma général)
- Difficile à distribuer dans un réseau (nis, Idap, nsswitch.conf)
- Pas forcement adapté :
	- <sup>I</sup> Modifications concurrentes (Fichiers ∗.d)
	- Droits (Il faut être root)

## <span id="page-8-0"></span>Modifications concurrentes

Des fichiers différents peuvent avoir besoin de modifier la même configuration.

- Les serveurs doivent modifier la configuration des services
- Beaucoup de logiciels doivent modifier les configurations des utilisateurs (menu variable d'environement, logiciels)
- Il est très difficile de modifier un fichiers de façon automatique (à l'installation ou à la désinstallation)
	- Les fichiers les plus importants ou liés aux serveurs les plus populaires ont tendance à être coupés en plusieurs morceaux.
		- $\triangleright$  /etc/apache/http.conf  $\rightarrow$  /etc/apache/conf.d/php.conf, /etc/apache/conf.d/squid.conf,. . .
		- <sup>I</sup> /etc/modprobe.d/broadcom−wl−blacklist.conf
	- Apparition de logiciels de configuration qui gèrent un ensemble de fichiers ... et ont eux même des fichiers de configurations.
		- $\blacktriangleright$  dhclient (/etc/ dhclient .conf) modifie /etc/ resolv .conf
		- $\triangleright$  authconfig (red hat /etc/ sysconfig / authconfig) modifie les configuration de pam, nsswitch nis et libnsswitch −ldap.

### <span id="page-9-0"></span>**[Introduction](#page-1-0)**

#### **[Configurations](#page-2-0)**

- Dans le système de fichiers
- **•** [Base de registre](#page-9-0)
- [Interface](#page-14-0)

#### [Les utilisateurs](#page-16-0)

**• [Gestion des utilisateurs](#page-17-0)** 

#### Organisation du système

- **·** Organisation de la mémoire
- Organisation des répertoires

### 5 [Outils de diagnostic](#page-44-0)

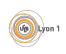

### <span id="page-10-0"></span>La base de registre

- Pour améliorer l'accès aux configurations, on peut utiliser une base de données
- Avec une organisation similaire aux répertoires des systèmes de fichiers
- Chaque répertoire contient des données de différents types.
- C'est la base de registre.

Par exemple :

\HKEY CLASSES ROOT \AcroExch.Document\

 $\mu$ KEY\_CLASSES\_ROOT  $\setminus$  pdf contient le type associé aux fichiers d'extention .pdf contient les icônes et logiciels associés

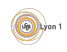

### <span id="page-11-0"></span>**Stockage**

- $\bullet$  La base est stockée dans des fichiers  $\ll$  backend  $\gg$ .
- Mais, il faut passer par des utilitaires dédiés pour lire/modifier le contenu.
	- Gconf pour gnome (fichier  $xml$ )
	- ▶ Netinfo pour OS X (fichier de bd)
	- Regedit pour windows (fichier  $\ll$  ruches  $\gg$ )

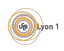

### <span id="page-12-0"></span>Exemple : la base windows

- · HKEY\_LOCAL\_MACHINE\HARDWARE la liste du matériel détecté
- $\bullet$  HKLM\SYSTEM la configuration du système (fichier %systemroot%\system32\config\SYSTEM)
- HKLM\SAM les comptes (fichier  $%$ systemroot $\chi$ system32\config\SAM)
- HKLM\Software les logiciels (dont la sous branche classes est HK CLASSES ROOT)
- $\bullet$  HK\_USERS\id Les données de l'utilisateur (fichier \Document and  $\text{setting} \log in \NTUSER.DAT)$

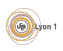

# <span id="page-13-0"></span>Avantages et inconvénients

#### Avantages

- Plus rapide,
- $\bullet$  Distribution des données souple  $\Rightarrow$  facile à distribuer.
- Permet les recouvrements (HKEY\_CURRENT\_USER contient  $HKEY \text{USERS} \text{ is } id \text{ de } l'utilisateur \text{ count>}$
- Chaque configuration est un objet avec ses propres droits.
- Logiciel spécifique (sauvegarde, versions...)

### Inconvénients

- Logiciel spécifique (plus difficile à gérer)
- Chaque configuration est un objet avec ses propres droits (compliqué)
- Modifications concurrentes

 $(v_0)$  Lyon

### <span id="page-14-0"></span>Interface

- Modifier directement les fichiers est parfois compliqué,
	- $\triangleright$  Par exemple pour utiliser l'authentification Idap sous linux il faut configurer :
	- $\blacktriangleright$  le client ldap.
	- $\blacktriangleright$  l'agent d'authentification qui doit l'utiliser.
	- $\blacktriangleright$  le système qui doit remplacer les fichiers d'utilisateurs par un client.
- Pour ça il existe des utilitaires
- Pratique mais l'utilitaire :
	- $\triangleright$  Ne permet pas de tout configurer (ex : firewall).
	- $\triangleright$  Ne permet pas toujours de sauvegarder les configurations.
- **•** Effet boite noire

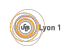

### <span id="page-15-0"></span>**Assistants**

Certains utilitaires sont basés sur des configurations toutes faites qu'on sélectionne en répondant à quelques questions. Ce sont les Assistants, ou Wizards

- C'est très simple à utiliser tout en permettant de faire des configurations très pointues
- **•** La méthode est de choisir un scénario d'utilisation courant et de l'appliquer. Comme une  $\ll$  hotline  $\gg$  qui a un serveur d'appel automatique...
- ...Comme une hotline c'est souvent très difficile à utiliser.
	- $\blacktriangleright$  Par exemple pour configurer un ordinateur portable au Nautibus :

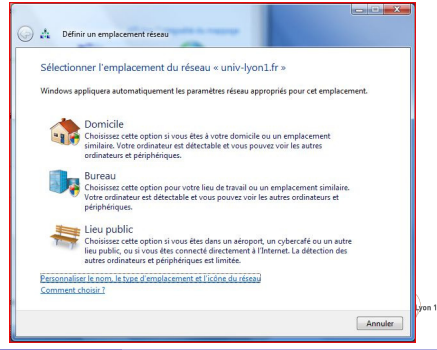

#### <span id="page-16-0"></span>**[Introduction](#page-1-0)**

#### **[Configurations](#page-2-0)**

- Dans le système de fichiers
- **[Base de registre](#page-9-0)**
- [Interface](#page-14-0)
- [Les utilisateurs](#page-16-0) **• [Gestion des utilisateurs](#page-17-0)**
- Organisation du système
	- Organisation de la mémoire
	- Organisation des répertoires

#### [Outils de diagnostic](#page-44-0)

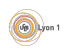

### <span id="page-17-0"></span>Utilisateurs

- L'une des configurations les plus importantes est celle qui gère les utilisateurs
- Il faut
	- $\triangleright$  permettre l'authentification (généralement par mot de passe);
	- $\blacktriangleright$  gérer les groupes;
	- $\triangleright$  gérer les droits sur les différents composants;
	- $\triangleright$  conserver les données (/home/).
- Ces données peuvent être
	- **Exerchiver** stockées localement sur la machine;
	- $\triangleright$  centralisées sur un serveur :
	- $\blacktriangleright$  stockées dans un annuaire.

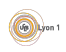

### <span id="page-18-0"></span>Localement

- **•** Les informations sont stockées dans un fichier de la machine
	- ▶ %systemroot%\system32\config\SAM sous windows
	- $\rightarrow$  /etc/passwd, /etc/shadow et /etc/groups sous linux
- Les fichiers ne contiennent pas directement les mots de passe mais leur empreinte numérique par une fonction de hachage.
	- $\blacktriangleright$  Pour authentifier un utilisateur le système récupère le mot de passe en clair.
	- ► Il utilise la même fonction de hachage et compare les résultats.
- Ces fichiers sont critiques pour le système
	- $\triangleright$  Problème des mots de passe identiques.
	- $\triangleright$  Problème des mots de passe trop simples.

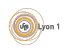

### <span id="page-19-0"></span>En réseau

- Dans un réseau local, il est nécessaire centraliser la gestion des utilisateurs.
- On peut modifier les utilitaires qui accèdent aux descriptions des utilisateurs pour qu'ils contactent un serveur.
	- $\triangleright$  Ex : NIS à chaque accès, le fichier correspondant est demandé au serveur.
	- $\blacktriangleright$  Le service utilisé pour chaque fichier est géré par le  $\ll$  Name Service Switch  $\gg$  (fichier /etc/nsswitch.conf).
	- $\triangleright$  Cache local.
- On peut déléguer une partie du travail à un serveur
	- $\blacktriangleright$  Ex  $\cdot$  les domaines windows
	- $\blacktriangleright$  le PDC fournit l'authentification
	- $\blacktriangleright$  le reste est fait par des scripts
- Avec ces deux méthodes les informations centralisées sont limitées

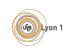

### <span id="page-20-0"></span>Annuaire

#### **.** Un annuaire est une base de données

- $\triangleright$  optimisée pour la lecture.
- $\blacktriangleright$  Pouvant contenir tout type d'information
- $\blacktriangleright$  Avec une organisation hiérarchisée (arbre).
- $\blacktriangleright$  Permettant des recherches multiples.
- $\blacktriangleright$  Proposant un système d'authentification.
- Par exemple :
	- $\triangleright$  OpenLdap  $\ll$  Lightweight Directory Access Protocol  $\gg$ .
	- $\triangleright$  Active Directory qui utilise le protocole de nom Idap.

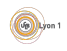

# <span id="page-21-0"></span>Ldap/AD

- Les objets sont placés dans une *structure arborescente*.
- **e** La racine de la structure est liée au domaine DNS. DC=polytech,DC=upmc,DC=fr
- **o** chaque objet a un nom unique le *distinguished name* ou *dn* faisant apparaître le chemin dans l'arbre
	- $\triangleright$  OU=comptes, DC=polytech, DC=upmc, DC=fr par exemple l'entité qui rassemble tous les comptes
	- $\triangleright$  OU=encad, OU=comptes, DC=polytech, DC=upmc, DC=fr par exemple l'entité qui rassemble tous les enseignants
	- ▶ CN=rico, OU=encad, OU=comptes, DC=polytech, DC=upmc, DC=fr mon compte
- À chaque objet on associe des données
- Le type des données et leurs positions dans l'arbre sont fixés par des shémas (donc identiques entre serveur, mais adaptables).
- $\bullet$  Les droits d'accès aux données sont gérés par des ACL (Voir plus loin).

## <span id="page-22-0"></span>Exemple de données système

```
# RICO FABIEN, D\C3\A9partement Informatique, UFR Sciences et Technologies, univ-lyon1.fr
# dn en base64
dn:: Q049UklDTyBGQUJJRU4sT1U9RMOpcGFydGVtZW50IEluZm9ybWF0aXF1ZSxPVT1VRlIgU2NpZ
W5jZXMgZXQgVGVjaG5vbG9naWVzLERDPXVuaXYtbHlvbjEsREM9ZnI=
...
cn: RICO FABIEN
sn: RICO
l: VILLEURBANNE CEDEX
street: Campus DOUA Ouest
description: UFR Sciences et Technologies
postalCode: 69622
physicalDeliveryOfficeName:: IELDonRpbWVudCBOYXV0aWJ1cyA4IEJvdWxldmFyZCAgTmllb
 HMgQk9IUiA=
telephoneNumber: 0472431656
givenName: FABIEN
...
displayName: RICO FABIEN
# mes groupes
memberOf: CN=cloud-user,OU=groups,OU=d64,OU=sim,OU=univ-lyon1,DC=univ-lyon1,DC=fr
memberOf: CN=nautibus.mc-dpt,OU=BV Groupes,OU=CRICampusSud,DC=univ-lyon1,DC=fr
...
# des adresses mail
proxyAddresses: smtp:FABIEN.RICO@adm.univ-lyon1.fr
proxyAddresses: SMTP:fabien.rico@univ-lyon1.fr
...
employeeType: PERSONNEL
# login windows
sAMAccountName: fabien.rico
# info unix
mail: fabien.rico@univ-lyon1.fr
gidNumber: 2000
loginShell: /bin/bash
uidNumber: 56257
unixHomeDirectory: /home/pers/fabien.rico
```
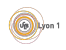

#### <span id="page-23-0"></span>**[Introduction](#page-1-0)**

#### **[Configurations](#page-2-0)**

- Dans le système de fichiers
- **[Base de registre](#page-9-0)**
- [Interface](#page-14-0)

# [Les utilisateurs](#page-16-0)

**• [Gestion des utilisateurs](#page-17-0)** 

#### Organisation du système

- · Organisation de la mémoire
- Organisation des répertoires

#### [Outils de diagnostic](#page-44-0)

# <span id="page-24-0"></span>A quoi sert la mémoire ?

- Stocker le code du programme
- Stocker le code des fonctions partagées
- Stocker les variables globales (Tas)
- Stocker les variables locales (Pile)
- · Une donnée pour pouvoir être traitée doit être dans un registre du processeur.

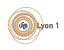

### <span id="page-25-0"></span>Hiérarchie des mémoires

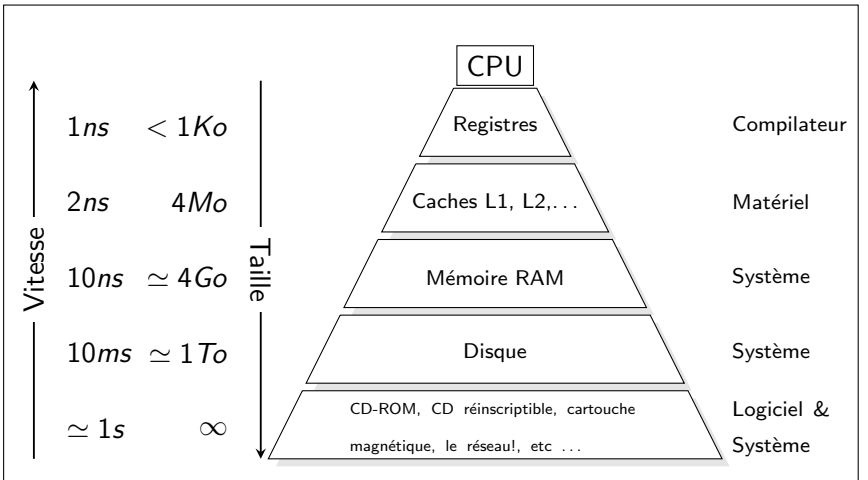

**Principe de localité :** Les programmes tendent à utiliser des instructions et des données accédées dans le passé (localité temporelle) ou proches de celle-ci (localité spatiale)

Fabien Rico [\(Univ. Claude Bernard Lyon 1\)](http://www.univ-lyon1.fr) Connaissance du système sous séance 4 26 / 50

### <span id="page-26-0"></span>Cercle vertueux ?

- Les programmeurs suivent naturellement le principe de localité.
- Donc ceux qui concoivent les systèmes s'en aperçoivent et l'utilise (mécanismes de pages, overlay...).
- Donc pour garder de bonnes performances les programmeurs suivent ce principe.
- Donc ceux qui conçoivent les processeurs l'utilisent (pipeline, cache mémoire...)
- Donc optimiser un code revient souvent à améliorer sa localité
- $\bullet$  ...
- Ce principe prend de plus en plus d'importance.

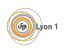

### <span id="page-27-0"></span>Mémoire virtuelle

- Idée : le processeur travaille avec des adresses mémoires sans rapport avec les adresses physiques.
- Capacité d'adressage : l'ensemble des adresses que l'on peut coder, par ex. 4Go sur un processeur 32 bits (0x00000000 - 0xFFFFFFFF), 16Eo pour un 64 bits.
- Espace d'adressage : partie utilisable par le processus.
- L'espace d'adressage est partitionné en segments dépendant du système d'exploitation.
- $\bullet$  À chaque lecture mémoire, l'adresse physique est calculée.
- Ce calcul permet de faire des vérifications supplémentaires :
	- **P** présence effective de l'adresse en mémoire ;
	- $\blacktriangleright$  droits.
- Il faut un matériel dédié la Memomy Management Unit.

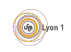

## <span id="page-28-0"></span>Espace d'adressage d'un processus

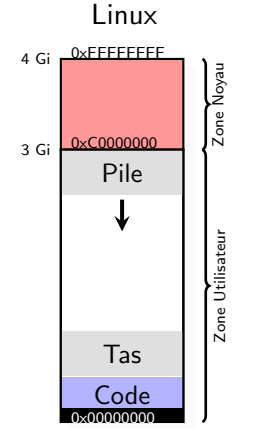

#### Windows Vista

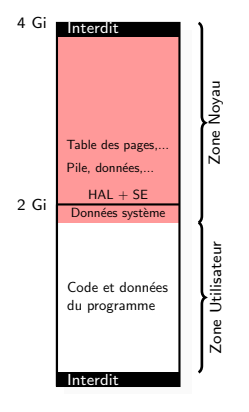

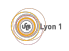

### <span id="page-29-0"></span>**Pagination**

Comment faire la correspondance par exemple sur un processeur 32 bits

- La MMU utilise une table de correspondance @ logique  $\mapsto$  @ physique
- La table est stockée en mémoire
- $\bullet$  Si on stocke tout,  $2^{32}$  @ à conserver
- $\bullet \Rightarrow$  On rassemble les adresses en *pages* (par ex. 4096 octets)
- $\bullet \Rightarrow 1$  Mo à stocker (par processus), la plupart du temps les cases de la table sont vides.
- Donc on utilise plusieurs niveaux Ob 0100 1110 :0001 0101 1001 :1001 0101 1001 Ox 4e : 159 : 959 rep : page : offset

rep index dans le répertoire des pages, page index dans la table des pages, *offset* position dans la page.

# <span id="page-30-0"></span>Ex. de pagination (suite)

La MMU du pentium permet une table de page avec 2 indirections :

- Pour lire l'adresse 0x4e159959
- La MMU contient un registre donnant l'adresse de la table des répertoires de pages.
- $\bullet$  On trouve la table des pages à l'index 0x4e = 78 de la table des répertoires de page
- $\bullet$  On trouve la page à l'index 0x159 = 345 de la table des pages
- $\bullet$  La page se trouve en mémoire physique à une adresse 0x?????000 le mot mémoire demandé est à l'adresse physique 0x?????959
- Si on ne trouve pas la page, il y a interruption
	- $\triangleright$  Si la page existe mais n'est pas en mémoire *Défaut de page*
	- $\triangleright$  Si la page n'existe pas ou est interdite le processus est signalé (SIGSEG)
- Pour changer de contexte, il faut changer le registre d'adresse du répertoire de page.

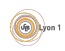

### <span id="page-31-0"></span>Remarque

**E**n réalité, plusieurs accès mémoire par accès demandé

- If faut un cache de traduction pour améliorer le  $TLB \ll$  Translation Lookaside Buffer
- $\blacktriangleright$  Équilibre taille des tables/nombre d'indirections
- L'adresse d'une page n'utilise qu'une partie d'un mot mémoire (20 bits/32), les bits restant servent à stocker des informations :
	- ► La page peut-elle être mise en cache?
	- $\blacktriangleright$  La page existe?
	- $\blacktriangleright$  La page est-elle en accès lecture/écriture/exécution ?
	- $\blacktriangleright$  La page est modifiée par rapport au disque (Dirty bit) ?
	- $\blacktriangleright$  La page a-t'elle été accédée récemment ?
	- $\blacktriangleright$  . . . .

### <span id="page-32-0"></span>Avantage de la pagination

- Les processus ont tous un même espace mémoire.
- Permet la séparation des processus.
- Permet le partage de mémoire :
	- $\triangleright$  Entre processus pour créer un moyen de communication.
	- $\blacktriangleright$  Partage de zones mémoires contenant le code des bibliothèques partagées.
- $\bullet$  Copie à la demande de la mémoire d'un processus lors d'un fork.
	- $\triangleright$  Le processus fils recopie la table des pages du processus père en marquant chaque page en lecture seule.
	- $\triangleright$  C'est l'écriture qui déclenche réellement la copie.
- · Initialisation à zéro sur le même principe.

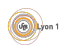

## <span id="page-33-0"></span>On complique un peu

Les algorithmes précédants ne sont que des simplifications :

- **•** Besoin de pages contiguës (driver).
- Certaines pages ne peuvent être libérées :
	- In lorsqu'un processus opère une lecture sur le disque, il est endormi mais ses pages doivent rester ;
	- $\blacktriangleright$  les pages du système.
- Certaines pages sont plus  $\ll$  difficiles  $\gg$  à libérer
	- $\blacktriangleright$  pages partagées;
	- $\blacktriangleright$  page modifiées.
	- Le système doit éviter de les libérer.
- Contraintes externes :
	- $\triangleright$  temps réel (ne pas swapper un processus critique);
	- $\triangleright$  consommation d'un portable (pas d'écriture régulière sur le disque).

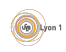

### <span id="page-34-0"></span>Multiprogrammation et mémoire

- En général, les cadres libres sont gérées de manières globales pour tous les processus.
- Une processus qui demande plus de mémoire aura plus de pages qui lui sont affectées
- Il existe cependant des limites d'utilisation (ulimit, cgroups, ...)
- Comment être sur qu'un processus a suffisamment de mémoire ?

Quelle est la définition de « suffisamment de mémoire »?

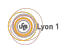

### <span id="page-35-0"></span>Ensemble de travail

#### Définition

Par le principe de localité, un processus sur une période courte utilise un sous ensemble limité de ses pages. C'est l'ensemble de travail (working set).

- Un processus qui accède à la mémoire va faire de nombreux défauts de page jusqu'à ce qu'il reconstitue son espace de travail.
- On peut éviter ces défauts de pages si on charge ces pages automatiquement.
- $\Rightarrow$  un bon algorithme de remplacement conserve les page qui sont dans l'ensemble de travail d'un processus et libère rapidement les autres.

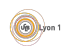

# <span id="page-36-0"></span>**Écroulement**

- Si le nombre de pages des ensembles de travail des processus prêts est supérieur à la mémoire physique, le système génère de nombreux défauts de pages
- $\Rightarrow$  il y a risque d'**écroulement** ou **trashing**

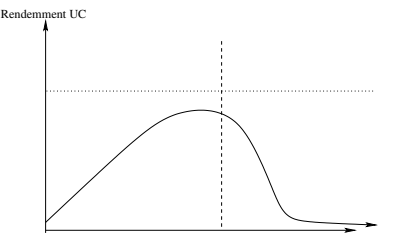

Degrée de multiprogrammation

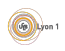

### <span id="page-37-0"></span>Description de la mémoire d'un processus

Chaque processus doit avoir une structure pour décrire les différents segments :

- Fichiers mappé en mémoire
	- $\blacktriangleright$  segment de code;
	- $\blacktriangleright$  bibliothèques partagées.
- Segments anonymes
	- $\blacktriangleright$  pile;
	- $\blacktriangleright$  tas.
- Partages

Voir la commande pmap ou le contenu du fichier /proc/pid du processus/maps

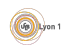

### <span id="page-38-0"></span>Description de la mémoire d'un processus

Le mappage mémoire d'un processus est une structure qui contient tous les différents segments.

- Chaque segment est une zone contiguë de la mémoire virtuelle.
- La structure doit être efficace pour un petit nombre de segment (liste) et un grand nombre (arbre AVL).
- Structure indépendante du matériel
	- $\triangleright$  MachOS, Linux 2.2 : les zones de mémoires virtuelles, vm area;
	- $\triangleright$  Windows : les Virtual Address Descriptor VAD.

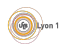

### <span id="page-39-0"></span>VM Area

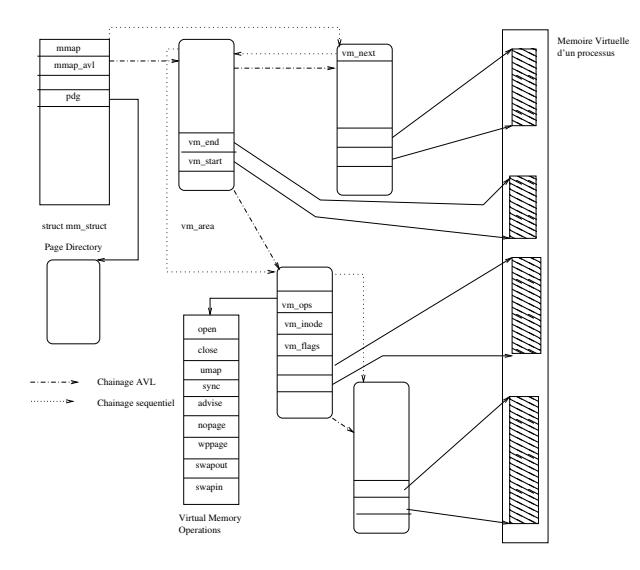

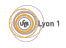

#### <span id="page-40-0"></span>**[Introduction](#page-1-0)**

#### **[Configurations](#page-2-0)**

- Dans le système de fichiers
- **[Base de registre](#page-9-0)**
- [Interface](#page-14-0)  $\bullet$

# [Les utilisateurs](#page-16-0)

**• [Gestion des utilisateurs](#page-17-0)** 

#### Organisation du système

- · Organisation de la mémoire
- Organisation des répertoires

#### [Outils de diagnostic](#page-44-0)

### <span id="page-41-0"></span>Organisation des répertoires

Le système de fichier est séparé en plusieurs parties :

- $\bullet$  Les répertoires utilisateurs c:\\Users ou /home/
- Les répertoires des programmes c:\\ProgramFiles ou /usr/
- Les répertoires de configuration /etc/
- · Les répertoires virtuels /proc/ ou /sys/
- Les accès au matériel /dev/

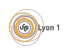

### <span id="page-42-0"></span>Répertoires virtuels

Ce sont des systèmes de fichiers spéciaux qui ne correspondent pas à des données sur le disque mais en mémoire.

- /proc/ contient des informations sur les processus, les variables du système d'exploitation que l'on peut modifier.
	- ▶ /proc/sys/net/ipv4/ip\_forward le système accepte-t-il de transmettre des paquets ipv4 ?
	- $\triangleright$  /proc/4256/cmdline la ligne de commande utilisée par le processus 4256.
- /sys/ contient des informations sur chaque driver du noyau
	- ▶ /sys/class/thermal/thermal\_zone4/temp température d'un processeur ;
	- ▶ /sys/devices/system/cpu/cpu0/cpufreq/scaling\_cur\_freq fréquence courante du processeur 0.

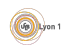

### <span id="page-43-0"></span>Répertoire dev

Ce répertoire contient les accès aux périphériques disponibles :

- /dev/disk/by... les partitions des disques
- /dev/sda? le disque principal
- /dev/pts/.. les terminaux
- /dev/random un faut périphérique relié au générateur pseudo aléatoire du système.

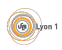

#### <span id="page-44-0"></span>**[Introduction](#page-1-0)**

#### **[Configurations](#page-2-0)**

- Dans le système de fichiers
- **[Base de registre](#page-9-0)**
- [Interface](#page-14-0)

#### [Les utilisateurs](#page-16-0)

- **[Gestion des utilisateurs](#page-17-0)**
- Organisation du système
	- Organisation de la mémoire
	- Organisation des répertoires

### 5 [Outils de diagnostic](#page-44-0)

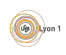

### <span id="page-45-0"></span>Résolution de problème

 $\alpha$  Tout programme non trivial possède au moins un bug.  $\gg$ Corollaire de la loi de Murphy.

- Il est donc nécessaire de savoir trouver et corriger les problèmes.
- Les systèmes donnent beaucoup d'informations qui généralement permettent de trouver la solution.
- **•** Mais il faut savoir où chercher :
	- $\blacktriangleright$  Historique des événements (logs) du système.
	- $\triangleright$  Service en mode *debug*.
	- $\blacktriangleright$  Utilitaires.

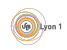

### <span id="page-46-0"></span>Historique des événements

- Comme tous programmes, les services systèmes rendent compte de leurs actions.
- $\bullet$  Ces messages sont centralisés et rassemblés /var/log/.
	- $\triangleright$  /var/log/message pour la plupart des logs.
	- <sup>I</sup> /var/log/httpd/∗ ou /var/log/apache/∗ pour le serveur web
	- $\triangleright$  Xorg.0. log pour le serveur graphique
	- $\blacktriangleright$  ...
- · Il est souvent très instructif de suivre les logs système pour voir en temps réel les effets d'une action.

tail −f /var/log/httpd/error . log

• Tous les services ont dans leur configuration un *niveau de log* qui permet d'augmenter le nombre d'information disponible.

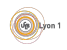

### <span id="page-47-0"></span>Message d'erreur

- Généralement, les services sont lancés en tâche de fond, dans un mode complexe (multithread/multiprocessus,. . .).
- $\bullet$  Mais ils peuvent être lancer en avant-plan pour la correction de problèmes.
	- $\blacktriangleright$  dhcp  $-f$
	- ► httpd –X
	- $\blacktriangleright$  slapd  $-d$  3
	- $\blacktriangleright$  ...
- Cela permet de les lancer dans un debugger, ou d'obtenir tous les message d'erreur de l'application.

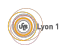

### <span id="page-48-0"></span>**Outils**

- Debugger dbg, ddd, kdbg.
- Pour un script utiliser l'option −x qui affiche les commandes avant de les exécuter.
- Utilitaires d'écoute sur le réseau : tcpdump, wireshark.
- strace qui affiche les appels systèmes d'un programme.
- **Itrace qui affiche les appels à une librairie et leur parametres.**

#### Règles élémentaires

- Stopper les services de cache nscd et de sécurité firewall, selinux.
- Rechercher les options de sécurité par défaut.

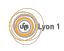

### <span id="page-49-0"></span>**Conclusion**

- **•** Administration
	- Il faut comprendre de qu'on fait.
	- ► Il faut être capable de l'adapter.
	- $\blacktriangleright$  Savoir où trouver l'information.

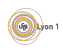